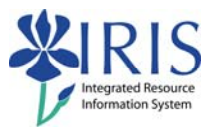

# **Student Records SLCM\_AD\_310 Practice Guide**

## **Table of contents**

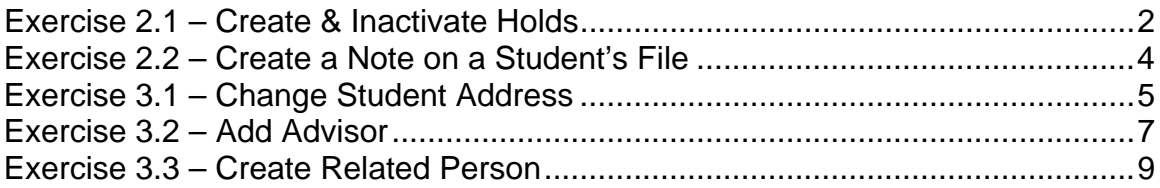

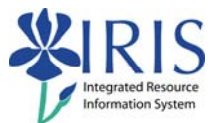

## **Exercise 2.1 – Create & Inactivate Holds**

## **Scenario**

You need to place a hold on the student's student file.

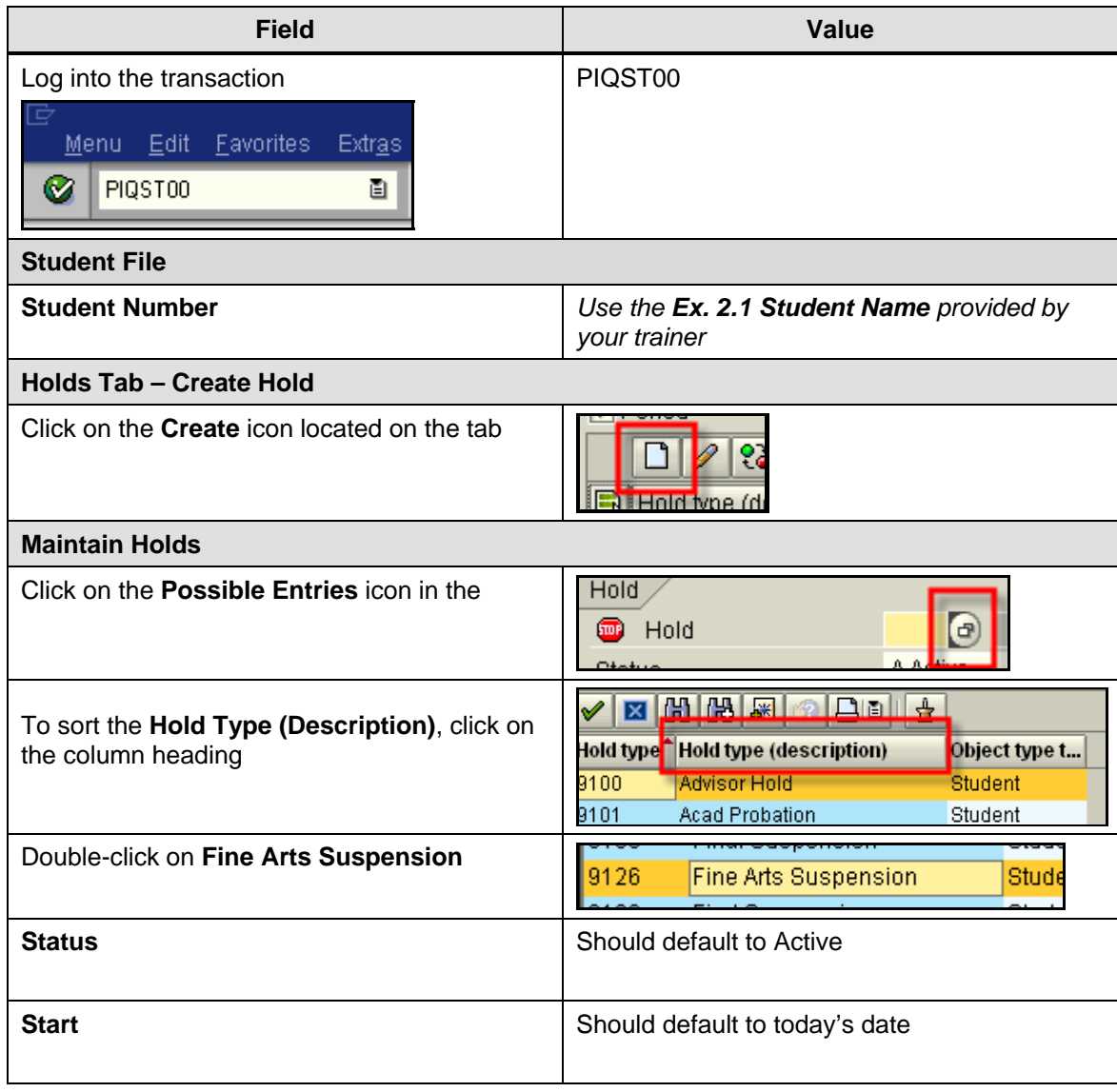

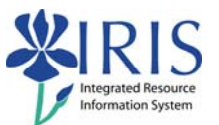

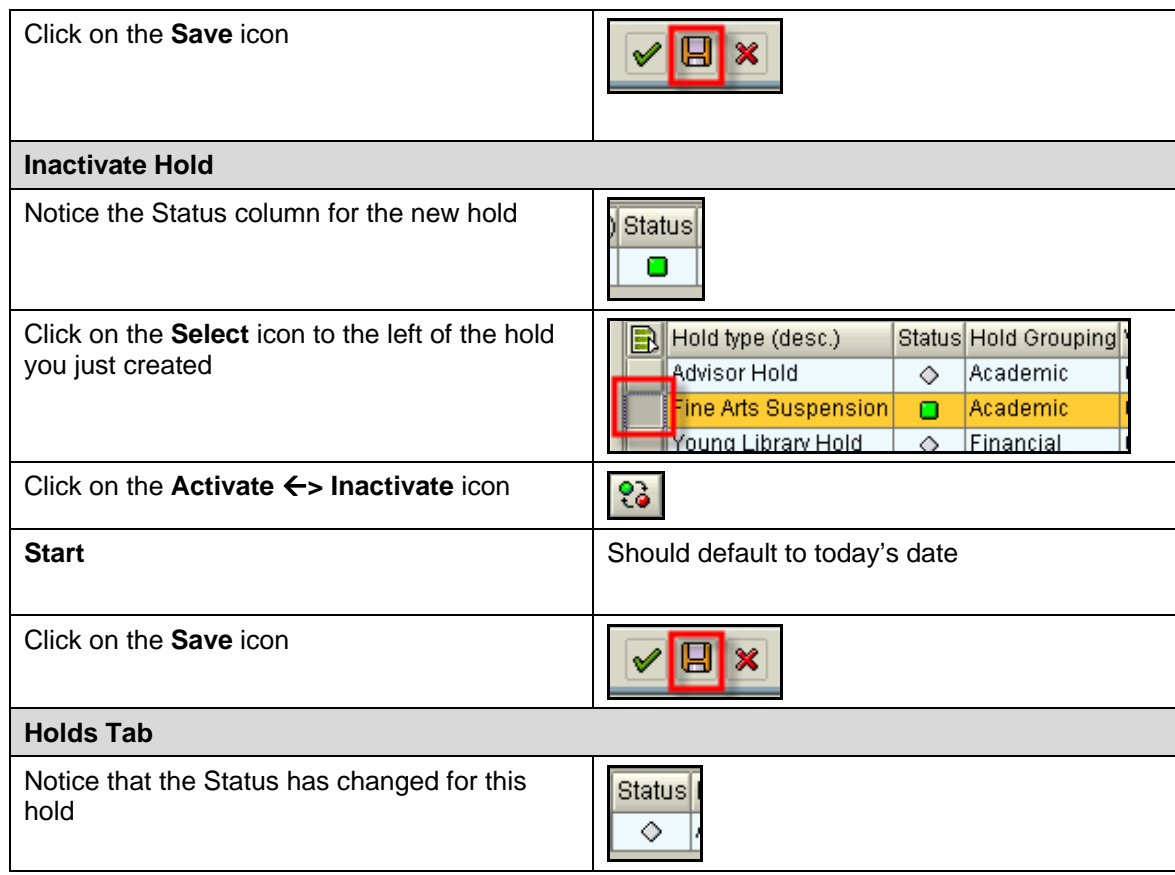

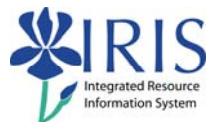

## **Exercise 2.2 – Create a Note on a Student's File**

#### **Scenario**

Your student has decided to change programs, so you need to make the changes in the system.

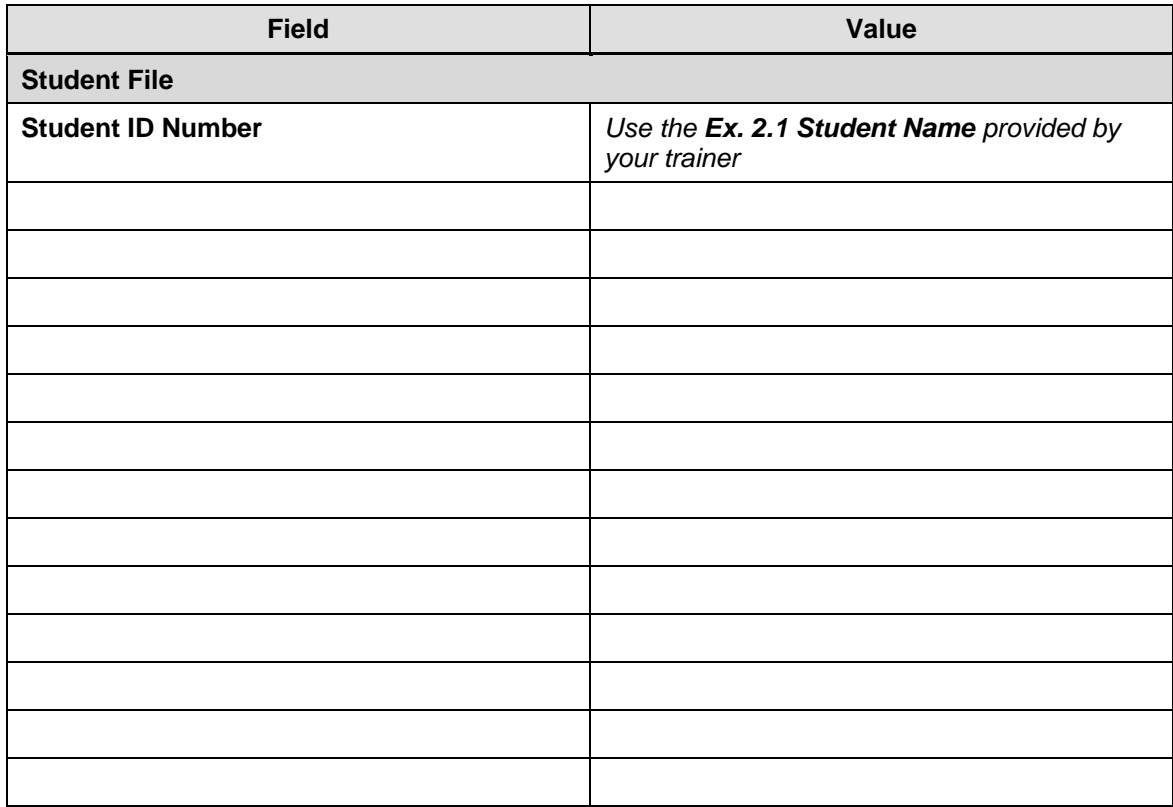

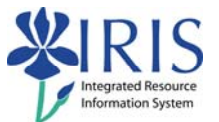

# **Exercise 3.1 – Change Student Address**

#### **Scenario**

You need to view and change a student's address.

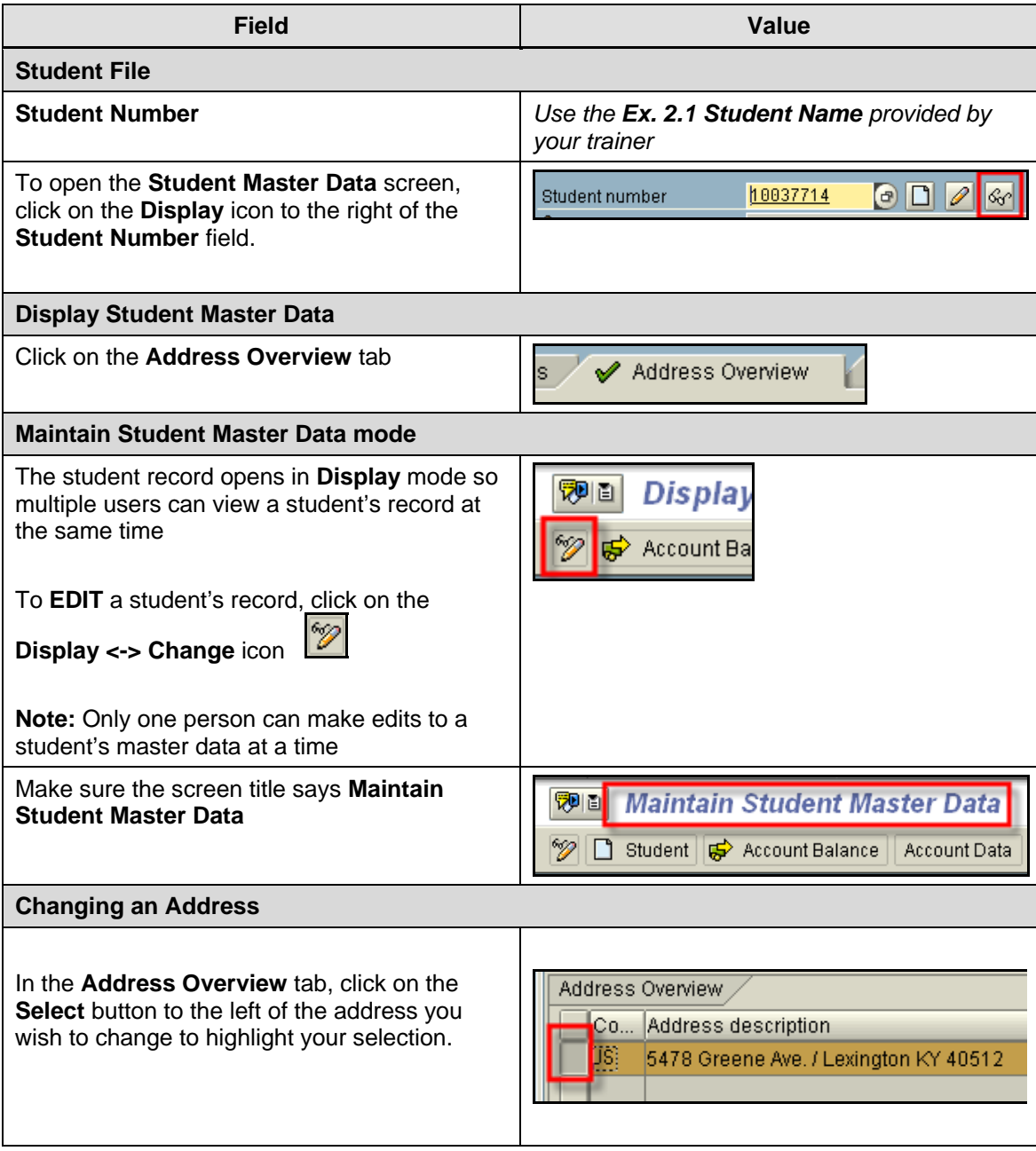

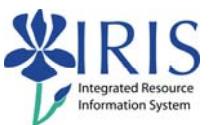

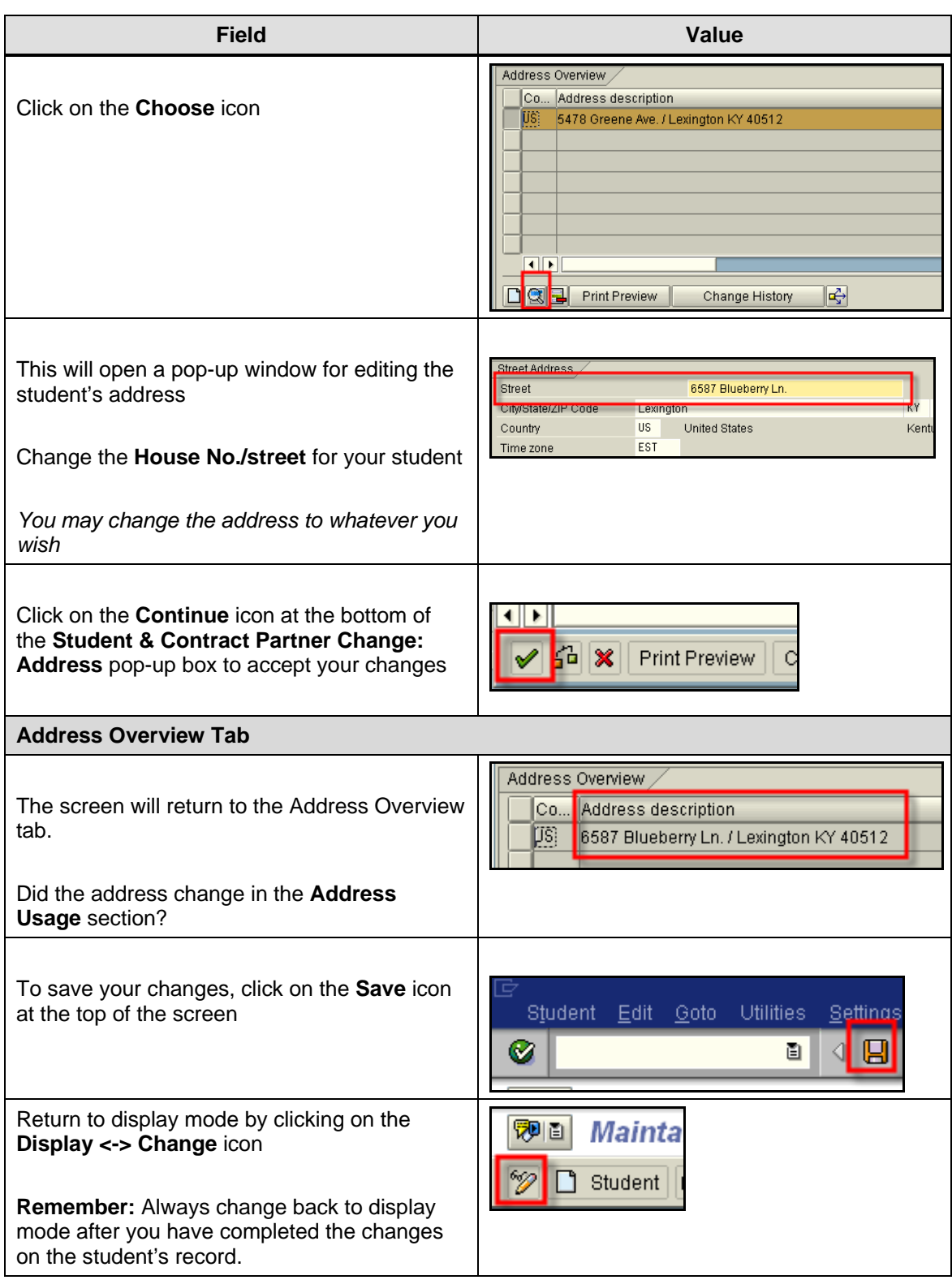

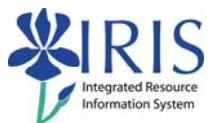

## **Exercise 3.2 – Add Advisor**

## **Scenario**

You need to view and change a student's advisor.

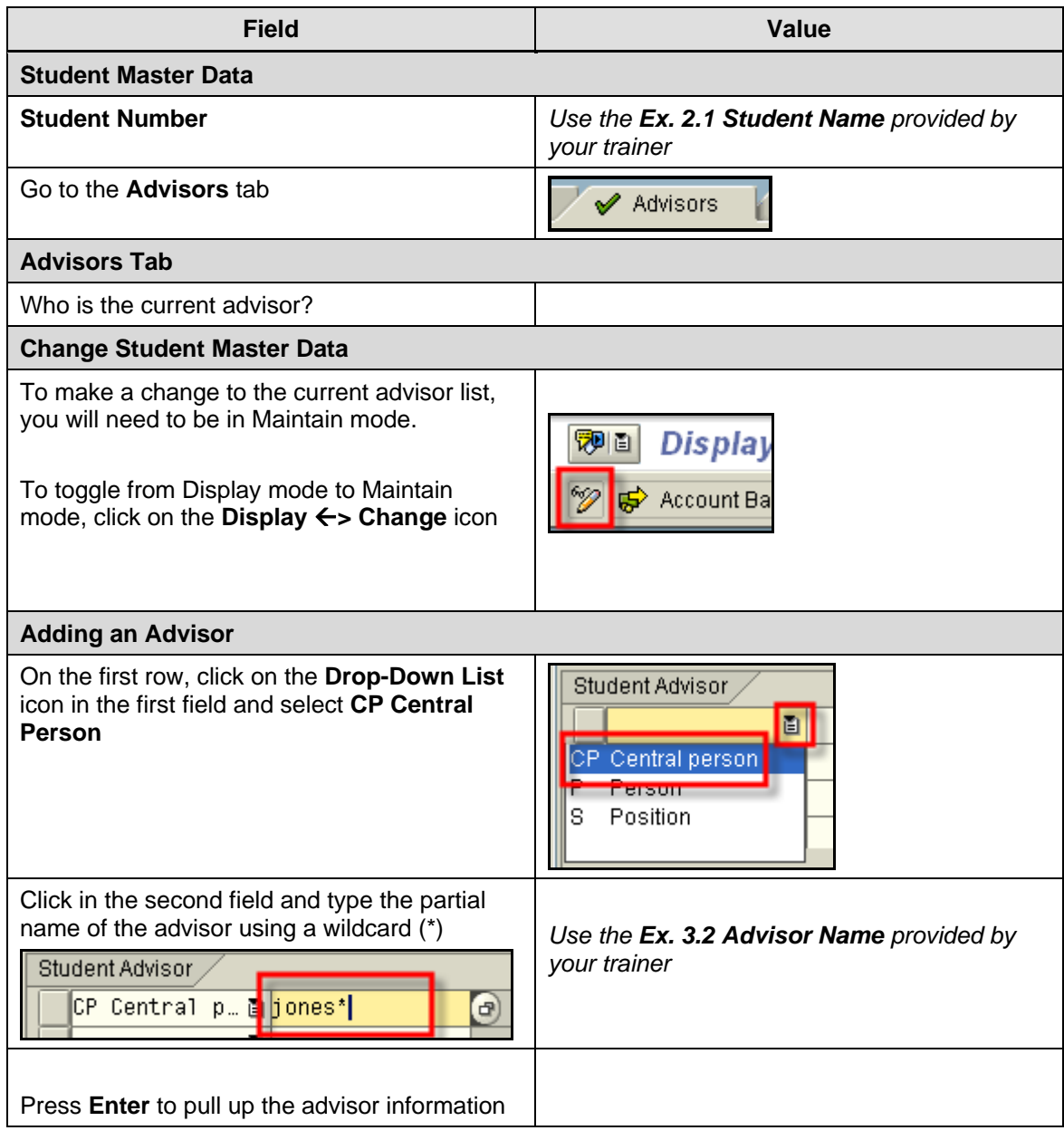

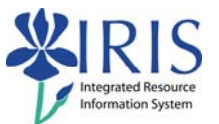

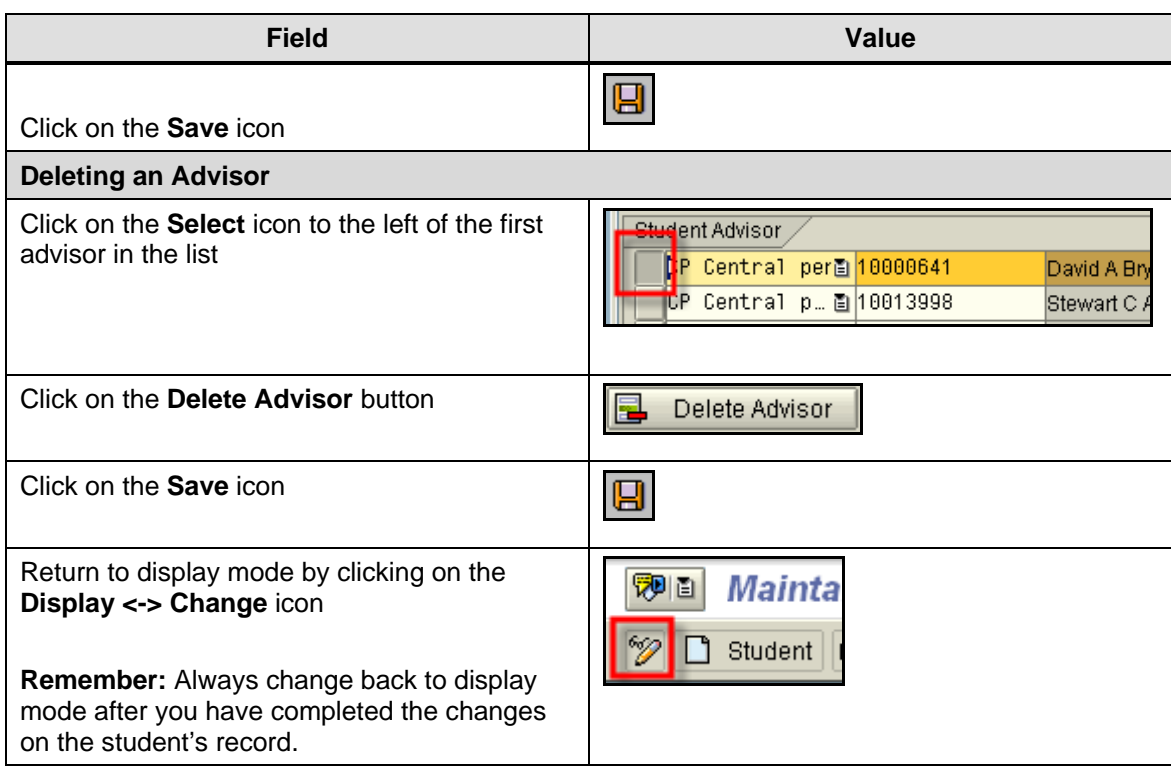

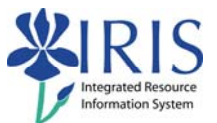

## **Exercise 3.3 – Create Related Person**

## **Scenario**

You need to display and create a student's related person.

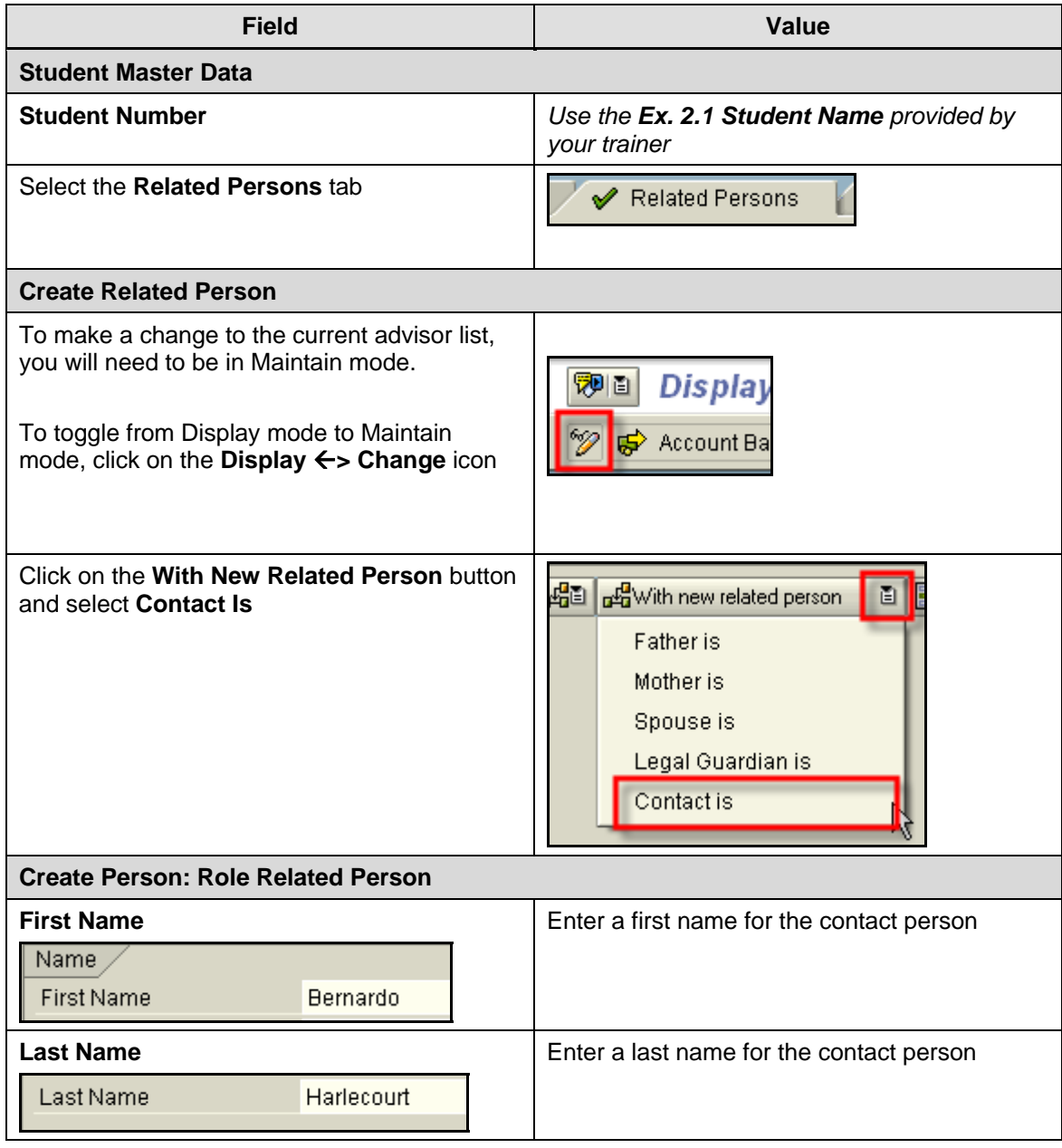

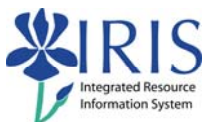

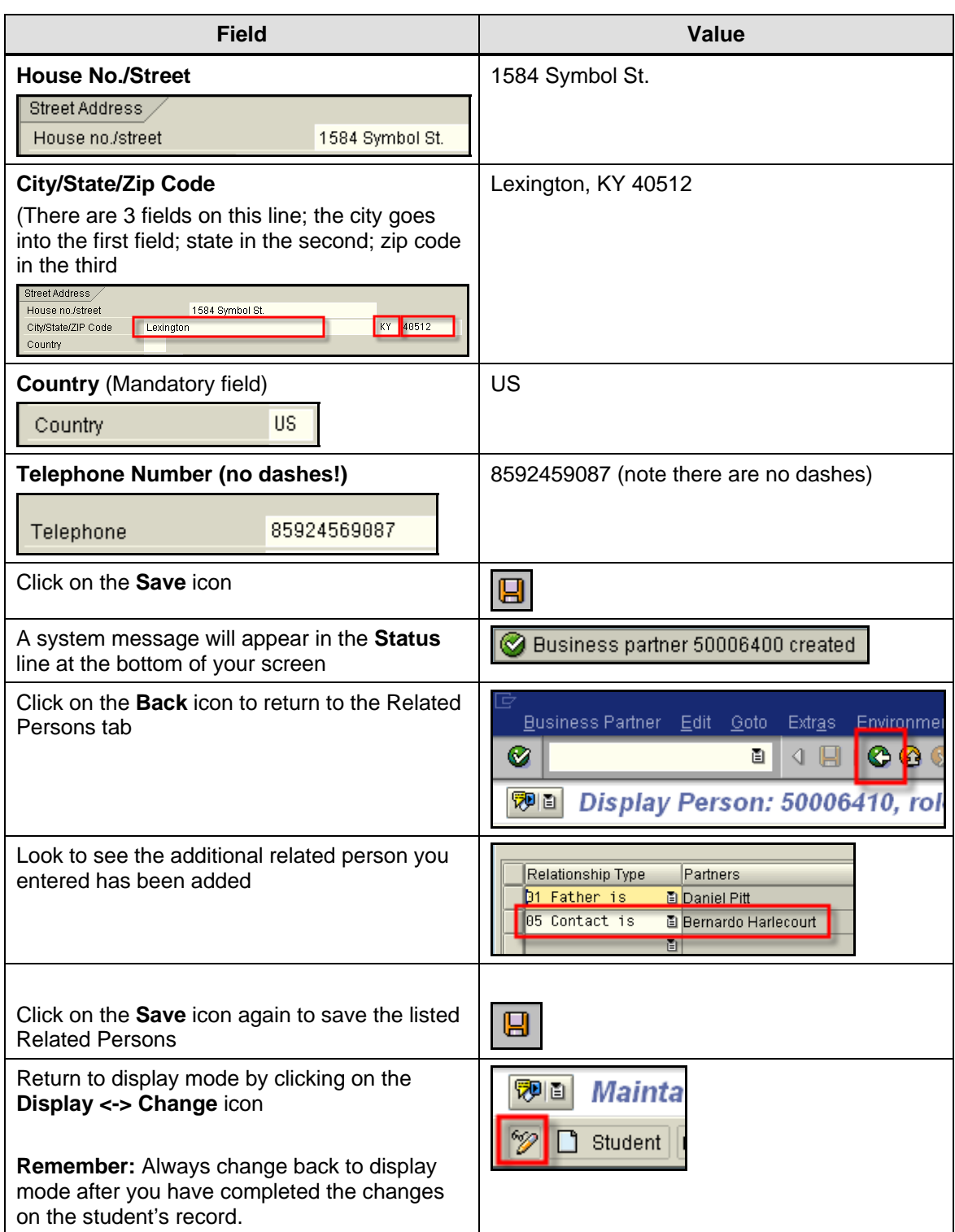